## 手軽に文字を入力する

すばやく文字入力ができ、さまざまなアプリで文字を利用できま す。言語と入力設定の「すぐ文字」が有効のときに利用できます。

すぐ文字を有効にする

 $\overline{1}$ 

■ → 設定 → その他の設定 → 言語と入力

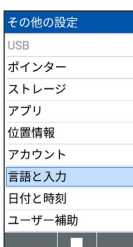

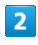

[すぐ文字] ( √ 表示)

| 言語と入力                |   |
|----------------------|---|
| 言語 (Language)<br>日本語 |   |
| すぐ文字                 | п |
| キーボードと入力方法           |   |
| iWnn IMF<br>日本語      |   |
|                      |   |
|                      |   |
|                      |   |
|                      |   |
| 從振                   |   |

※3 すぐ文字が有効になります。

 $\cdot$  すぐ文字 と操作するたびに、設定の有効( 2) /無効(  $\Box$  ) が切り替わります。

すぐ文字を利用する

## $\mathbf{1}$

 $\boxed{0}$   $\frac{1}{8k}$   $\sim$   $\boxed{9}$   $\frac{5}{WXYZ}$  /  $\boxed{+ \frac{1}{8}$   $+ A/a$  /  $\boxed{+}$   $\frac{1}{9}$ 

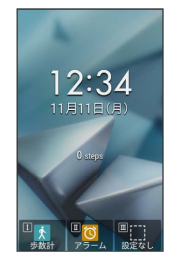

※3 すぐ文字入力画面が表示されます。

・電話番号を入力して | ● | ● | (発信) ● 発信 と操作する と、発信できます。

・電話番号を入力して (長押し)と操作すると、番号を電話 帳に登録できます。

## $\overline{2}$

文字を入力● ■● ■

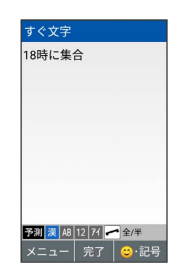

※2 すぐ文字アプリ選択画面が表示されます。

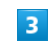

利用するアプリを選択● ■

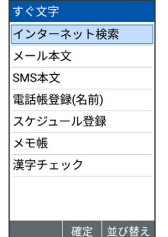

※ 入力した文字が、選択したアプリで利用できます。

・確認画面が表示されたときは、画面に従って操作してください。

すぐ文字の利用について

すぐ文字の設定が有効のときは、すぐ文字入力画面で ー すとダイヤル画面に切り替わります。

## ■ すぐ文字で利用するアプリを並び替える

すぐ文字アプリ選択画面で並び替えたいアプリを選択● ● (並び替え) → 移動先を選択 → ■